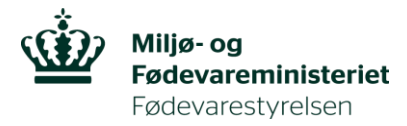

## **Vejledning til "venne"-funktionen**

Du skal stå i den konkrete tilladelse, som din kollega skal inviteres til. Klik på linket "Inviter andre brugere" (markeret med gult nedenfor).

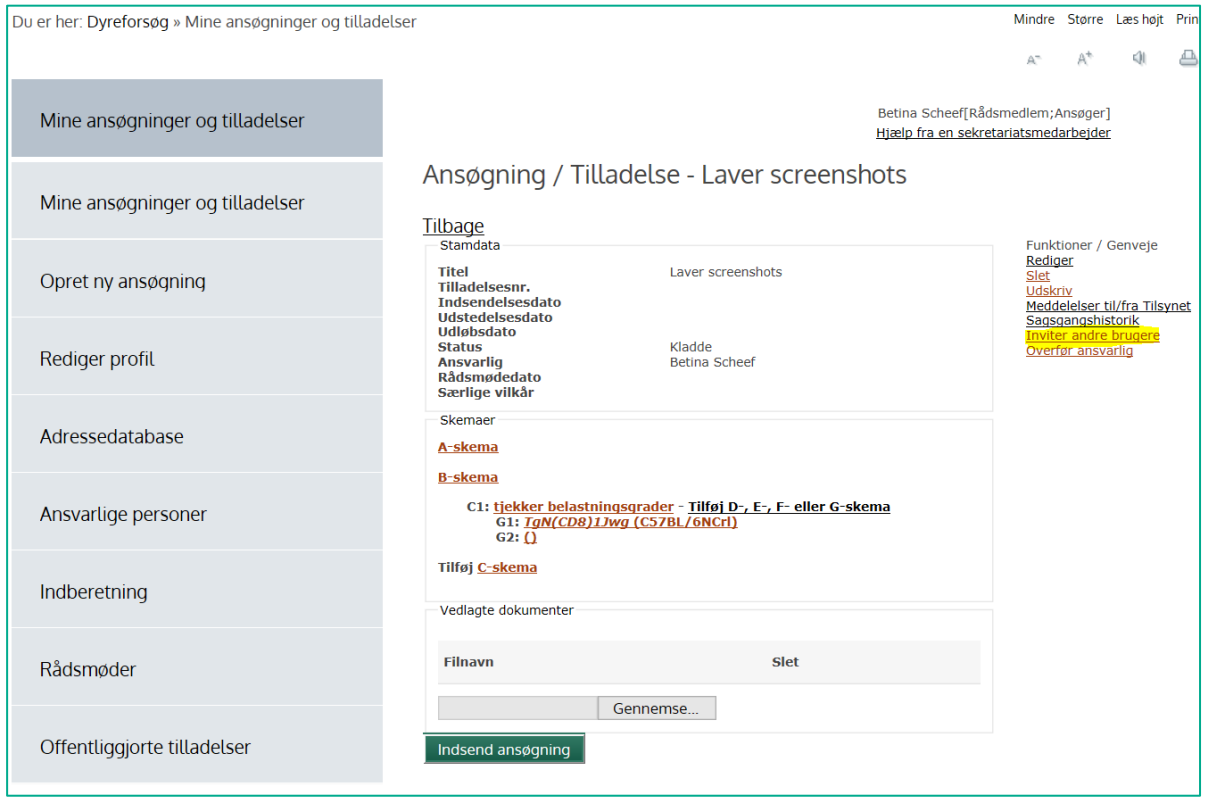

Den bruger du ønsker at invitere, skal forud herfor, have udfyldt sin profil i AIRD. **Vær opmærksom på, at du skal angive den præcis samme mailadresse, som vedkommende har skrevet i sin profil.**

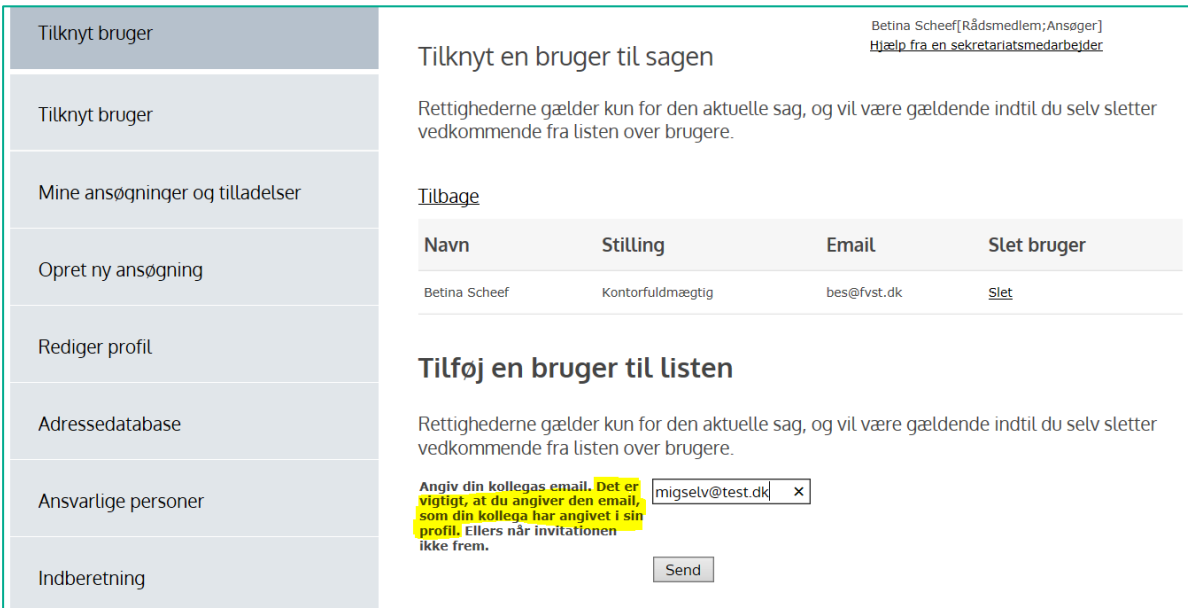